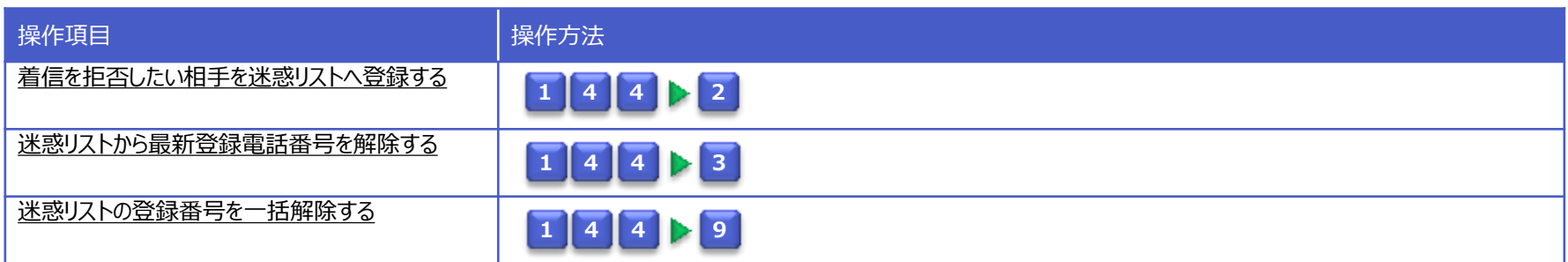

<span id="page-0-0"></span>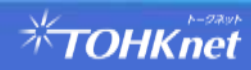

迷惑電話を受けた際、電話機からのダイヤル操作により、発信者の電話番号を迷惑リストに登録します。 迷惑リストに登録されている電話番号から着信があった場合は、着信を拒否し、発信者に「この電話はお受けできません」というメッセージを流 します。

迷惑リストへは30番号まで登録できます。迷惑リストへの登録時に30番号を超えた場合は、最も古い登録番号が削除されます。

操作方法 (カスタマーコントロールサーバー)

・迷惑電話拒否を設定する場合は、着信を拒否したい相手との通話後、迷惑電話を受けた電話機から、カスタマーコントロールサーバへ接続し、 音声ガイダンスに沿ったダイヤル操作で設定が行えます。 ※直前に通話した相手先番号が、迷惑電話リストへ登録されます。

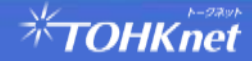

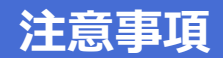

# カスタマーコントロールサーバー接続番号

・カスタマーコントロールサーバへは、以下のダイヤル番号で接続できます。

<カスタマーコントロールサーバー接続番号>

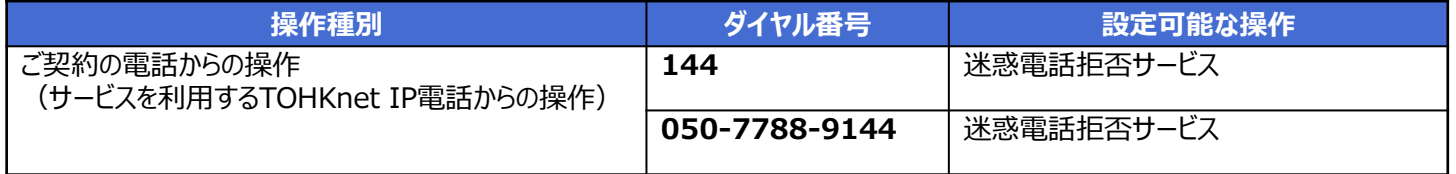

※外出先など別の電話からの操作 (リモートコントロール) はできません。

## 他サービスとの競合

・迷惑電話拒否サービスをご利用時、「転送電話サービス」も同時にご利用していた場合、拒否番号に該当する電話からの着信時は、 転送されません。

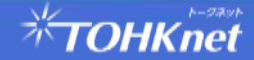

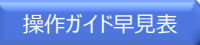

# **1 4 4 2**

#### 受話器をあげて **1 4 4** をダイヤル  $\Omega$

## ガイダンス

こちらは、迷惑電話拒否サービス、お客様コントロールセンターです。 迷惑電話拒否サービスの設定を行います。 迷惑リストへの登録は"2"、最新登録番号の解除は"3"、一括登録解除は "9"を押してください。

#### 2 をダイヤル ② **2**

### ガイダンス

迷惑リストへの登録を行います。しばらくお待ちください。 迷惑リストへの登録が完了しました。

# ③ 登録完了

<span id="page-3-0"></span>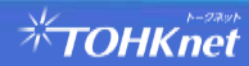

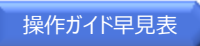

# **1 4 4 3**

#### 受話器をあげて **1 4 4** をダイヤル  $\Omega$

## ガイダンス

こちらは、迷惑電話拒否サービス、お客様コントロールセンターです。 迷惑電話拒否サービスの設定を行います。 迷惑リストへの登録は"2"、最新登録番号の解除は"3"、一括登録解除は "9"を押してください。

#### 3 をダイヤル  $\overline{2}$

### ガイダンス

最新登録番号の解除を行います。しばらくお待ちください。 最新登録番号の解除が完了しました。

## ③ 登録完了

<span id="page-4-0"></span>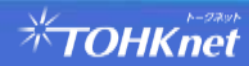

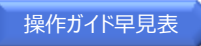

# **1 4 4 9**

#### 受話器をあげて **1 4 4** をダイヤル  $\Omega$

## ガイダンス

こちらは、迷惑電話拒否サービス、お客様コントロールセンターです。 迷惑電話拒否サービスの設定を行います。 迷惑リストへの登録は"2"、最新登録番号の解除は"3"、一括登録解除は "9"を押してください。

#### 9 をダイヤル  $\overline{2}$

### ガイダンス

一括登録解除を行います。しばらくお待ちください。 一括登録解除が正しく完了しました。

## ③ 登録完了

<span id="page-5-0"></span>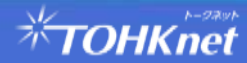